# **MANAGE PREFERENCES GUIDE**

MESCO ELECTRICAL SUPPLY | MESCOELECTRICALSUPPLY.COM

A guide to setting your preferences.

## Job Account / Branch

- Option to select the appropriate job and branch for your order:
  - 1. Select your job/branch account.
  - 2. Click "Save Changes."
- Pricing is dependent on your local price and vendor agreements.
- Filter options and inventory will reflect your chosen job/branch.
- Displayed across the top of the site.

#### **User Information**

• Option to edit your name.

#### **Default Shipping Method**

- Your preference will be pre-selected in the cart:
  - 1. Choose a shipping method.
  - 2. Click "Save Changes."
- If needed, you can change your shipping method during checkout.

#### Addresses

- Option to add and edit multiple shipping addresses:
  - 1. Click "+Add new" button.
  - 2. Enter your address information.
  - 3. Click "Submit."
  - 4. If necessary, click "Edit" to make changes or "Delete" to remove a shipping address.
- Your saved shipping addresses will be available during checkout via a dropdown.

| Preferences                                                              |                                                                                                    |  |
|--------------------------------------------------------------------------|----------------------------------------------------------------------------------------------------|--|
| Job Account / Branch: @                                                  | Default Shipping Method:                                                                                                    |  |
| User Information:                                                        | Addresses:                                                                                                    |  |
| Full Name<br>Example User                                                | + Add new                                                                                                    |  |
| Email<br>exampleuser@example.com<br>Change Password:<br>Current Password | 1014.000.000<br>800.0018<br>800.0018<br>800.0018<br>800.0018<br>800.0018<br>800.0018<br>800.0018<br>800.0018<br>800.0018<br>800.0018<br>800.0018<br>800.000 |  |
| New Password                                                             |                                                                                                    |  |
| Show Password<br>Verify New Password                                     |                                                                                                    |  |

### **Change Password**

 Option to enter/verify your new password.

**Default Shipping Method:** 

| Will Call                     | - |
|-------------------------------|---|
| Will Call                     |   |
| Truck Delivery                |   |
| Standard (3-5 Business Days)  |   |
| 3 Business Days               |   |
| Expedited (2-3 Business Days) |   |
| Rush (1-2 Business Days)      |   |

#### Enter New Shipping Address

| Name:           |        |
|-----------------|--------|
| Street Address: |        |
| Address 2:      |        |
| City:           |        |
| State:          |        |
| Zip:            |        |
| Phone:          |        |
|                 | Submit |

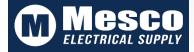